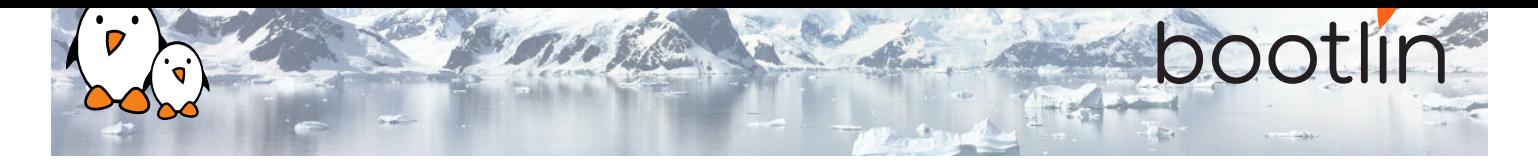

# Embedded Linux system development training

On-line seminar, 6 sessions of 4 hours Latest update: May 12, 2022

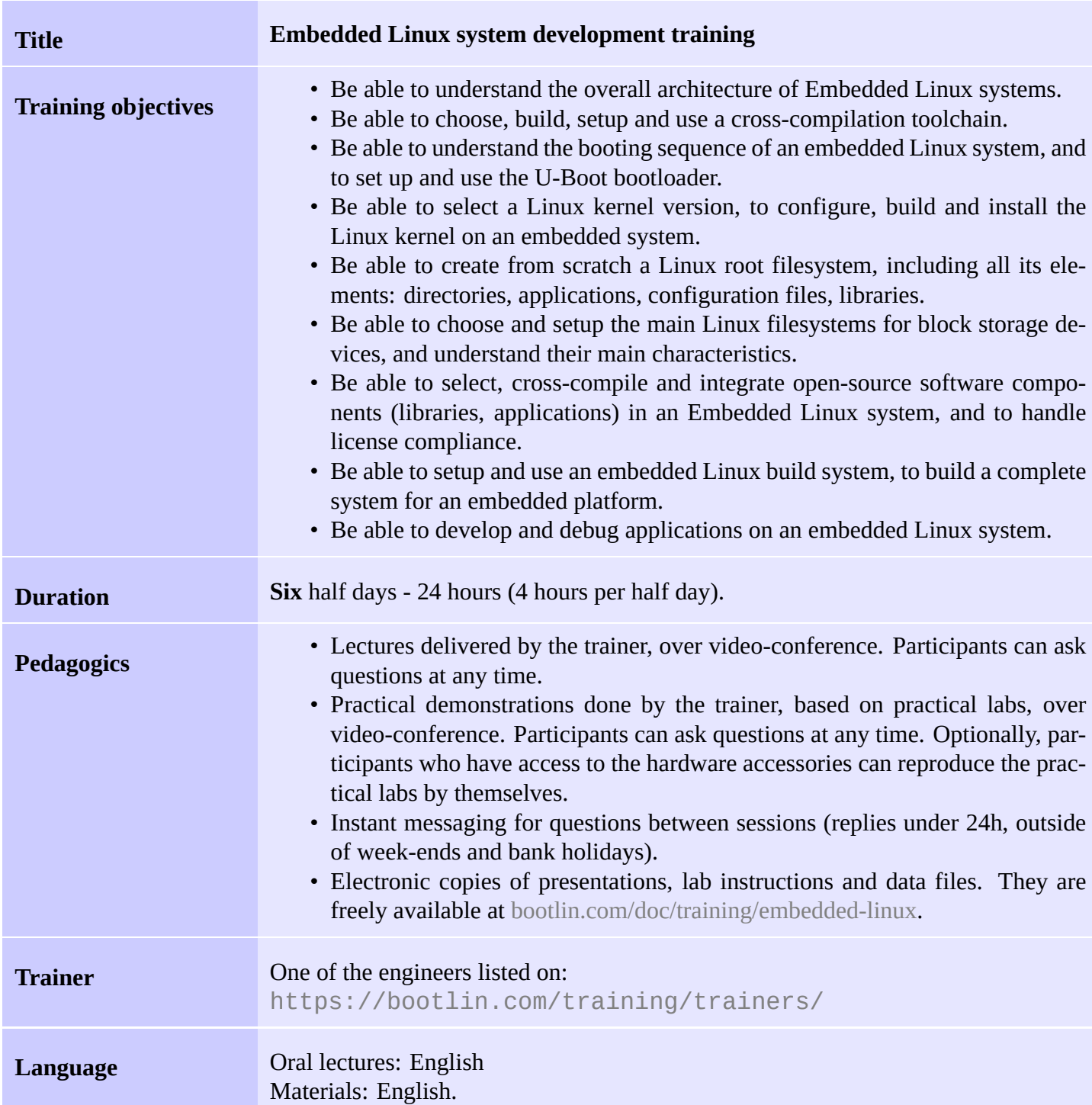

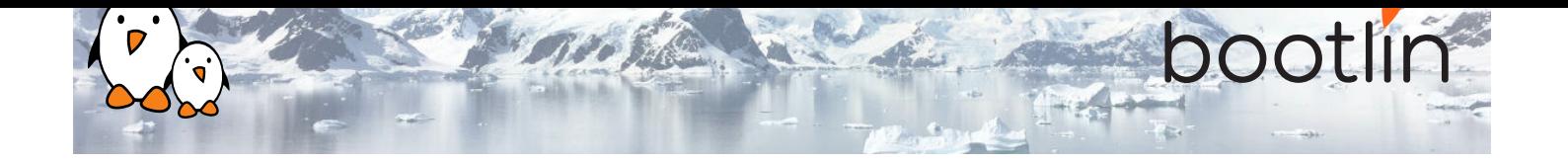

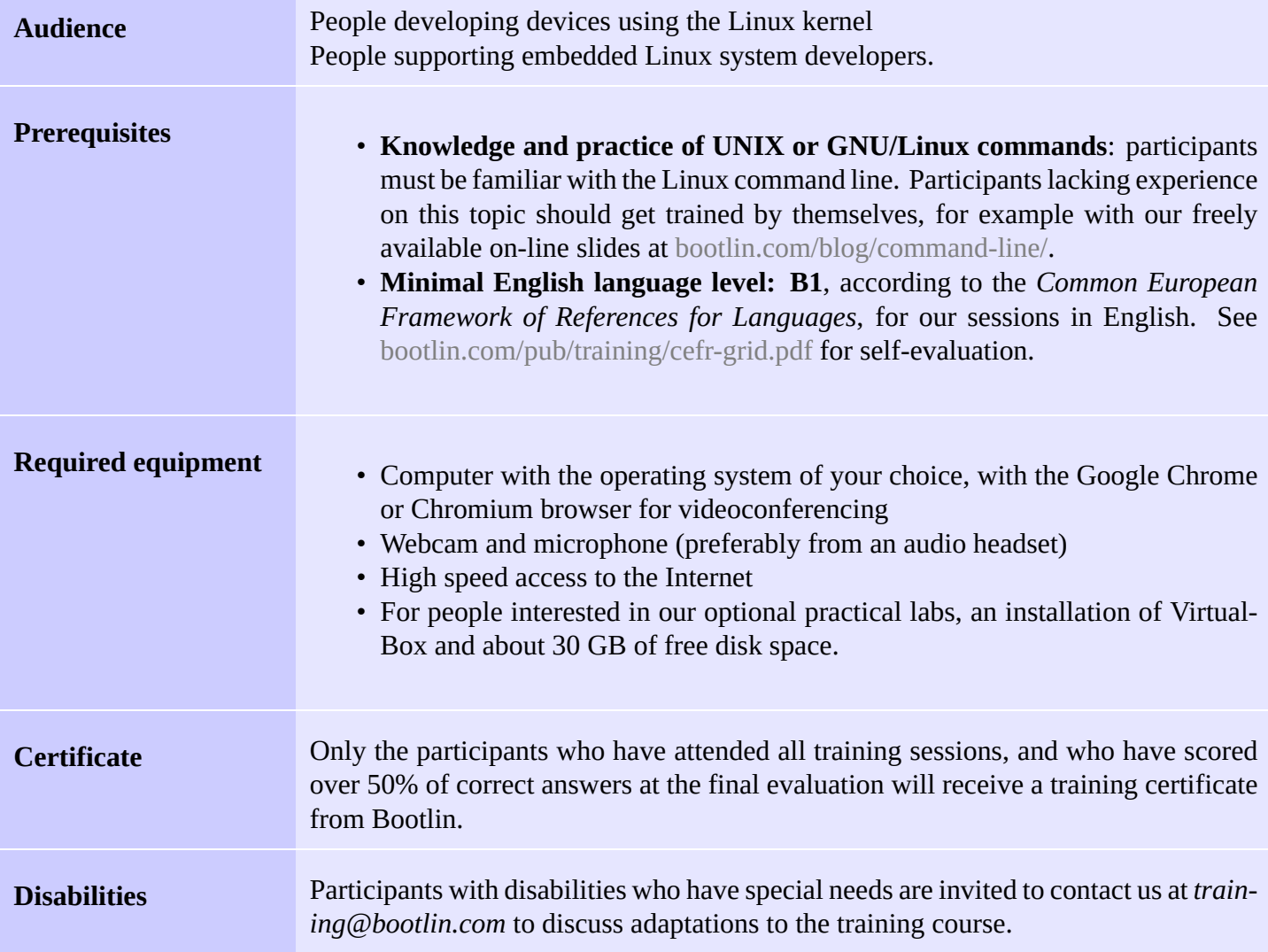

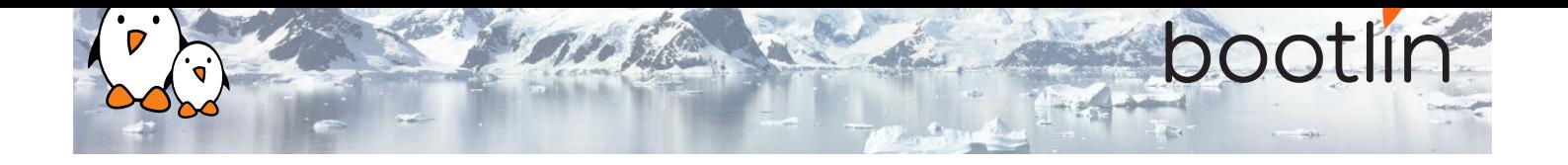

## **Real hardware in practical demos**

The hardware platform used for the practical demos of this training session is the **STMicroelectronics STM32MP157D-DK1 Discovery board** board, based on a dual Cortex-A7 processor from ST, which features:

- STM32MP157D dual ARM Cortex-A7 processor
- USB-C powered
- 512 MB DDR3L RAM
- Gigabit Ethernet port
- 4 USB 2.0 host ports
- 1 USB-C OTG port
- 1 Micro SD slot
- On-board ST-LINK/V2-1 debugger
- Arduino Uno v3-compatible header
- Audio codec
- Misc: buttons, LEDs

### **Optional labs on emulated hardware**

For the interested participants, we propose optional labs, to be done between the training sessions, that use the QEMU emulated ARM Vexpres Cortex-A9 board. As they rely on an emulated platform, no specific hard-Ware is necessary. **Image credits (Wikipedia):** https://frama.link/mW71eosa

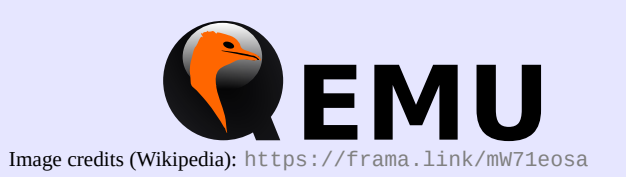

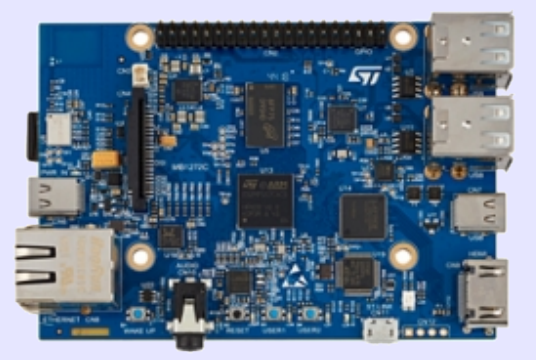

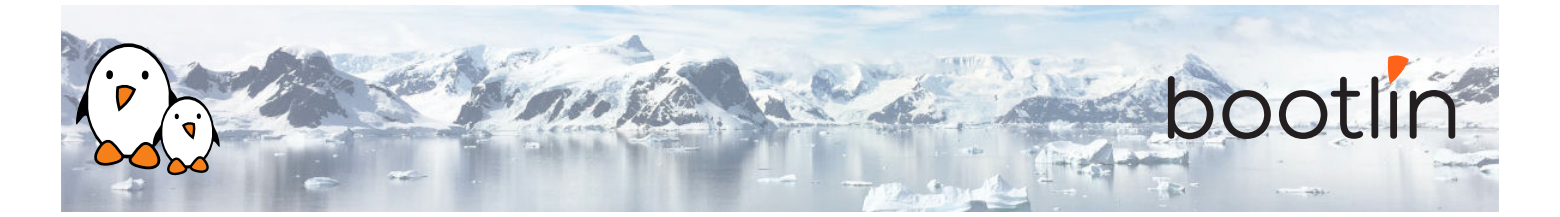

## **Half day 1**

- Introduction to Free Software
- Reasons for choosing Free Software in embedded operating systems
- Example embedded systems running Linux
- CPU, RAM and storage requirements
- Choosing a hardware platform
- System architecture: main components
- Embedded system development tasks

## **Lecture - Introduction to embedded Linux Lecture - Embedded Linux development environment**

• Operating system and tools to use on the development workstation for embedded Linux development.

### **Lecture - Cross-compiling toolchain and C library Demo - Cross compiling toolchain**

- What's inside a cross-compiling toolchain
- Choosing the target C library
- What's inside the C library
- Ready to use cross-compiling toolchains
- Building a cross-compiling toolchain with automated tools.
- Configuring Crosstool-NG
- Executing it to build a custom uClibc toolchain.

## **Lecture - Bootloaders**

- Available bootloaders
- Bootloader features
- Installing a bootloader
- Detailed study of U-Boot

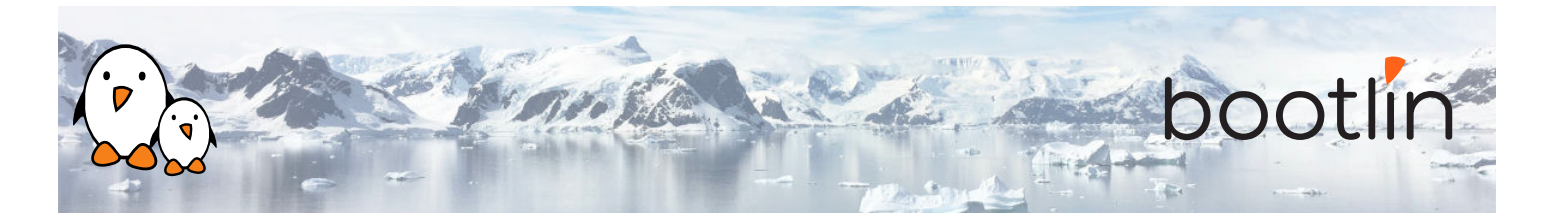

## **Half day 2**

## **Demo - Bootloader and U-boot**

## *Using the STM32MP1 Discovery Kit 1 board*

- Set up serial communication with the board.
- Configure, compile and install the first-stage bootloader and U-Boot on the board.
- Become familiar with U-Boot environment and commands.
- Set up TFTP communication with the board. Use TFTP U-Boot commands.

- Role and general architecture of the Linux kernel
- Features available in the Linux kernel, with a focus on features useful for embedded systems
- Kernel user interface
- Getting the sources
- Linux kernel release process. Long Term Support versions.
- Using the patch command

### **Lecture - Linux kernel Demo - Kernel sources**

- Downloading kernel sources
- Apply kernel patches

### **Lecture – Configuring and compiling a Linux ker-Demo - Kernel cross-compiling and booting nel**

- Kernel configuration.
- Using ready-made configuration files for specific architectures and boards.
- Kernel compilation.
- Generated files.
- Using kernel modules

### *Using the STM32MP1 Discovery Kit 1 board*

- Configuring the Linux kernel and crosscompiling it for the ARM board.
- Downloading your kernel on the board through U-boot's tftp client.
- Booting your kernel from RAM.
- Copying the kernel to flash and booting it from this location.
- Storing boot parameters in flash and automating kernel booting from flash.

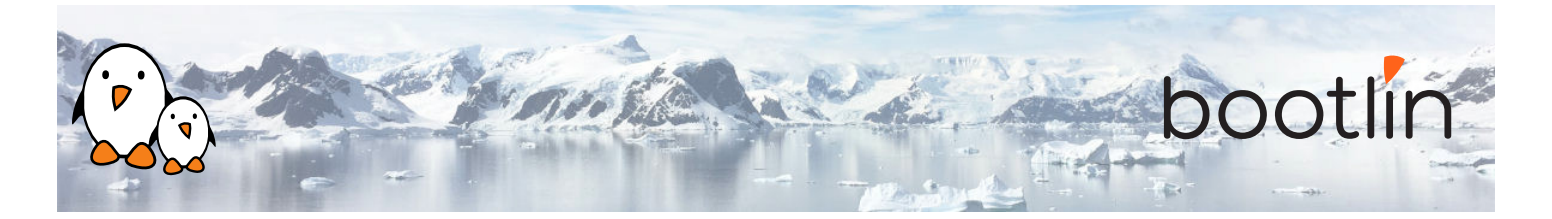

## **Half day 3**

## **Lecture – Root filesystem in Linux Lecture - BusyBox**

- Filesystems in Linux.
- Role and organization of the root filesystem.
- Location of the root filesystem: on storage, in memory, from the network.
- Device files, virtual filesystems.
- Contents of a typical root filesystem.

- Detailed overview. Detailed features.
- Configuration, compiling and deploying.

## **Demo – Tiny root filesystem built from scratch with BusyBox**

*Using the STM32MP1 Discovery Kit 1 board*

- Now build a basic root filesystem from scratch for your ARM system
- Setting up a kernel to boot your system on a host directory exported by NFS
- Passing kernel command line parameters to boot on NFS
- Creating the full root filesystem from scratch. Populating it with BusyBox based utilities.
- Creating device files and booting the virtual system.
- System startup using BusyBox /sbin/init
- Using the BusyBox http server.
- Controlling the target from a web browser on the PC host.
- Setting up shared libraries on the target and compiling a sample executable.

## **Half day 4**

## **Lecture - Block filesystems Demo - Block filesystems**

- Filesystems for block devices.
- Usefulness of journaled filesystems.
- Read-only block filesystems.
- RAM filesystems.
- How to create each of these filesystems.
- Suggestions for embedded systems.

*Using the STM32MP1 Discovery Kit 1 board*

• Booting your system with a mix of filesystems on MMC/SD storage: SquashFS for applications, ext4 for configuration and user data, and tmpfs for temporary system files.

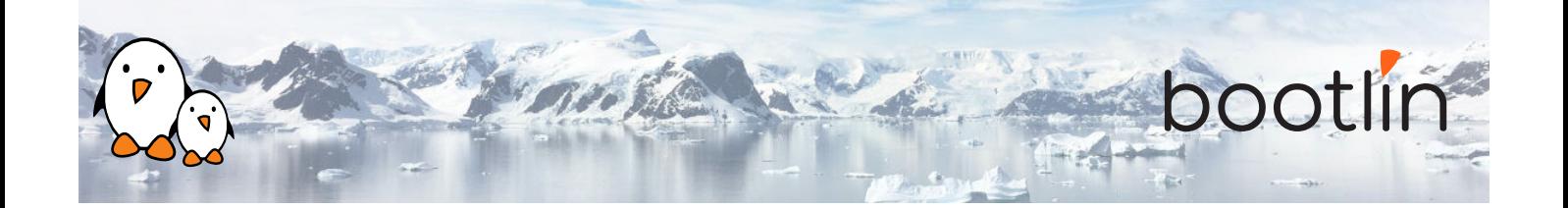

### **Lecture – Leveraging existing open-source components in your system**

- Reasons for leveraging existing components.
- Find existing free and open source software components.
- Choosing the components.
- The different free software licenses and their requirements.
- Overview of well-known typical components used in embedded systems: graphical libraries and systems (framebuffer, Gtk, Qt, etc.), system utilities, network libraries and utilities, multimedia libraries, etc.
- System building: integration of the components.

## **Half day 5**

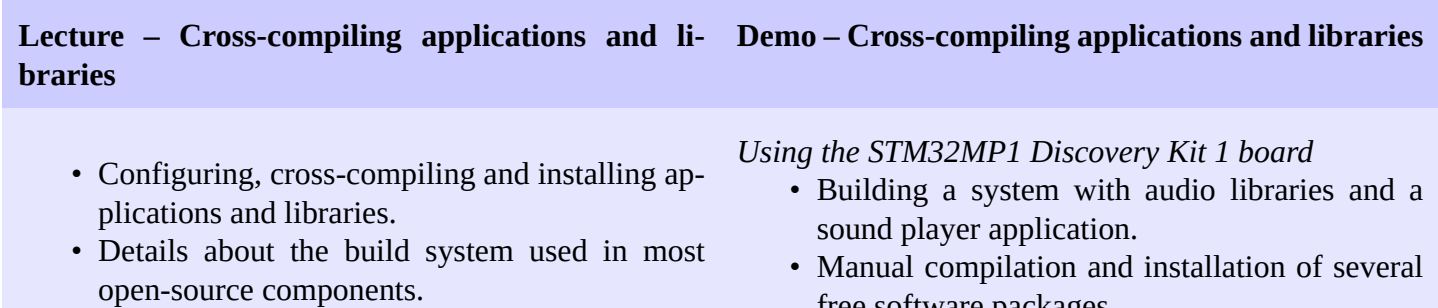

- Overview of the common issues found when using these components.
- free software packages.
- Learning about common techniques and issues.

## **Half day 6**

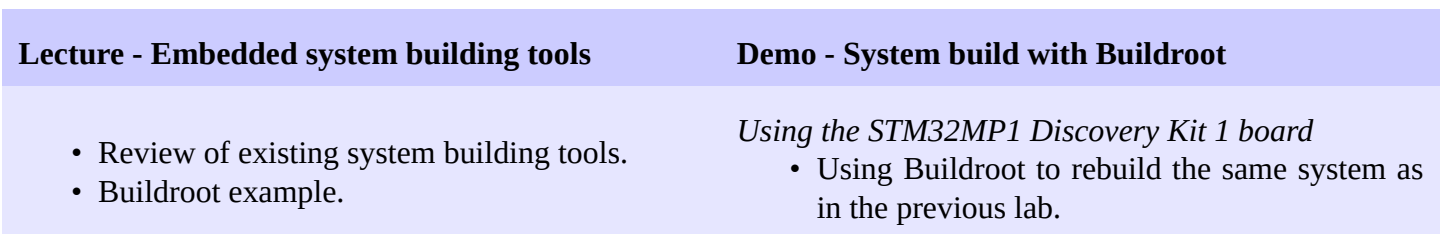

• Seeing how easier it gets.

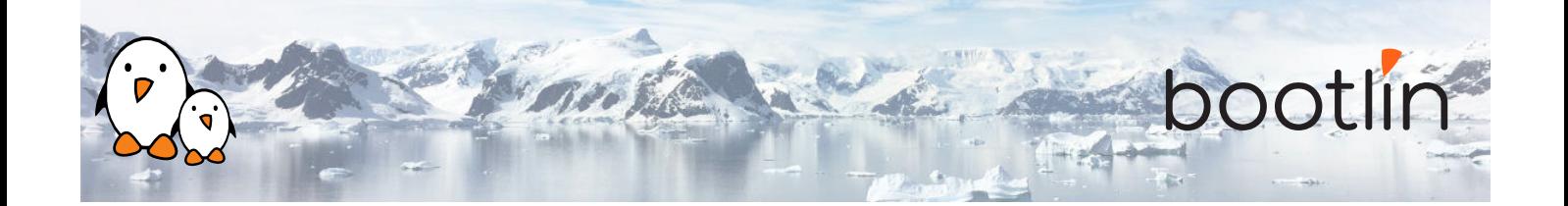

- Programming languages and libraries available.
- Overview of the C library features for application development.
- Build system for your application, how to use existing libraries in your application.
- Debuggers. Debugging remote applications with gdb and gdbserver. Post-mortem debugging with core files.
- Tracing and profiling solutions.

## **Lecture - Application development and debugging Demo – Application development and debugging**

## *Using the STM32MP1 Discovery Kit 1 board*

- Develop and compile an application relying on the ncurses library
- Using strace, ltrace and gdbserver to debug a crappy application on the remote system.
- Post mortem analysis: exploit a *core dump* to find out where an application crashed.